## **Faculty Staff Permit Purchase**

Log in to your online portal with your IdentiKey.

Select "Purchase Parking Permit"

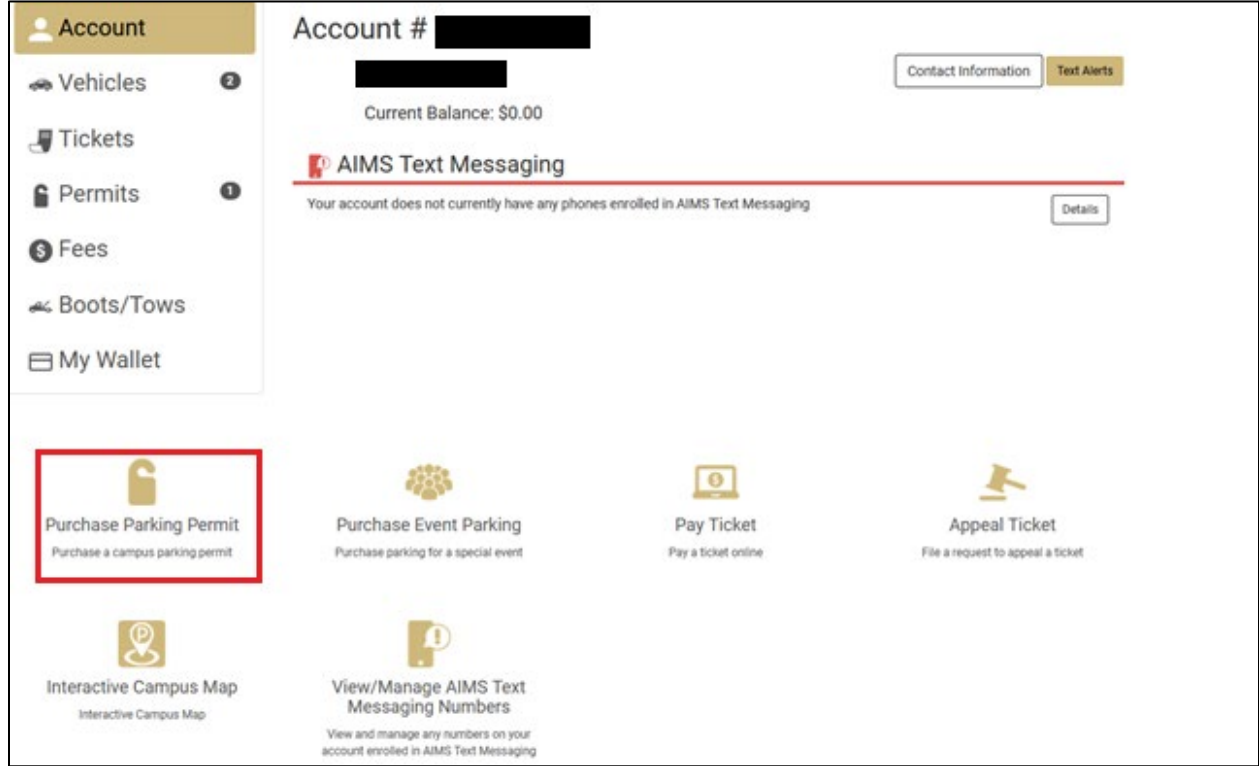

Select Permit Category "Employee Parking"

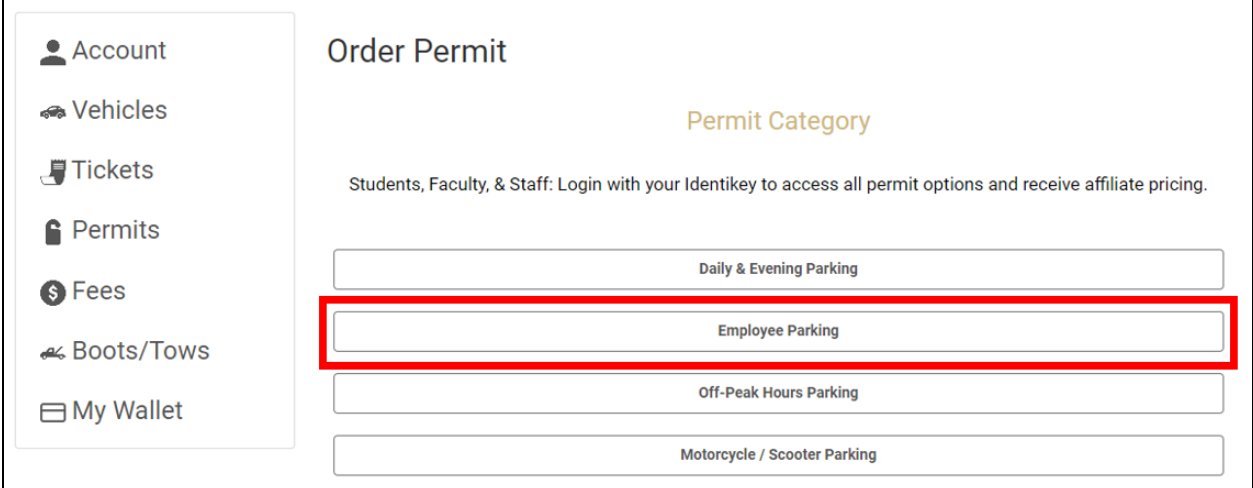

## Select a Permit Type

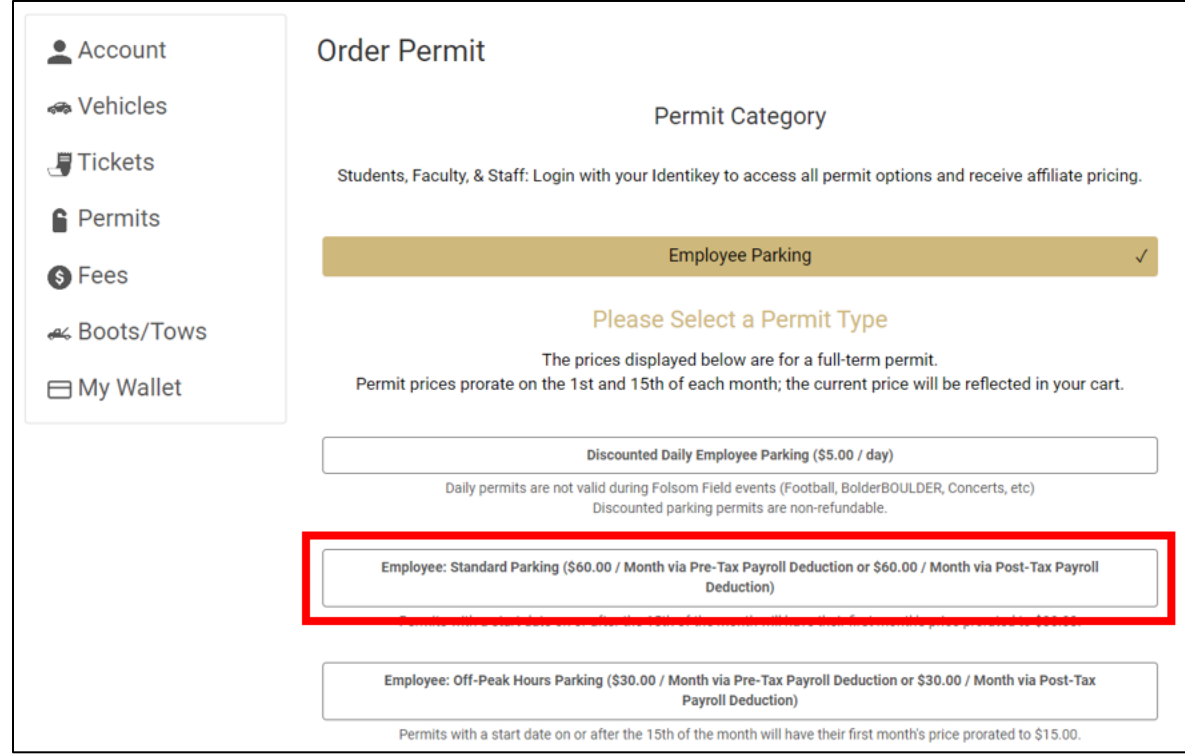

## Select a start date for your permit and "Confirm".

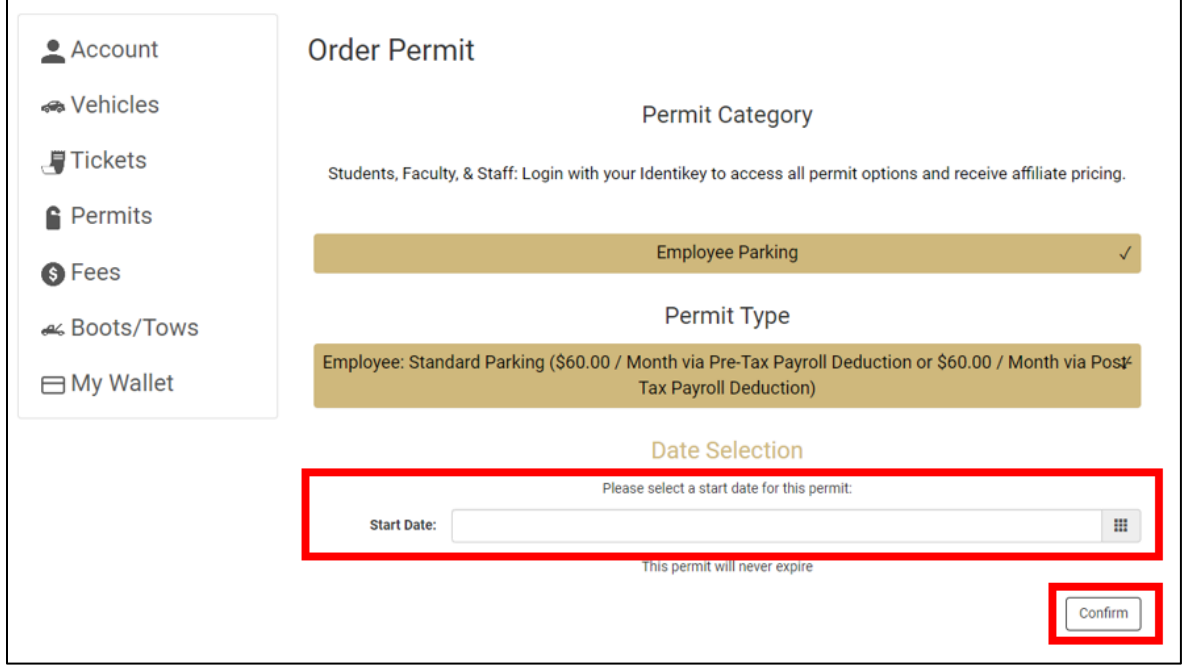

Select an available location.

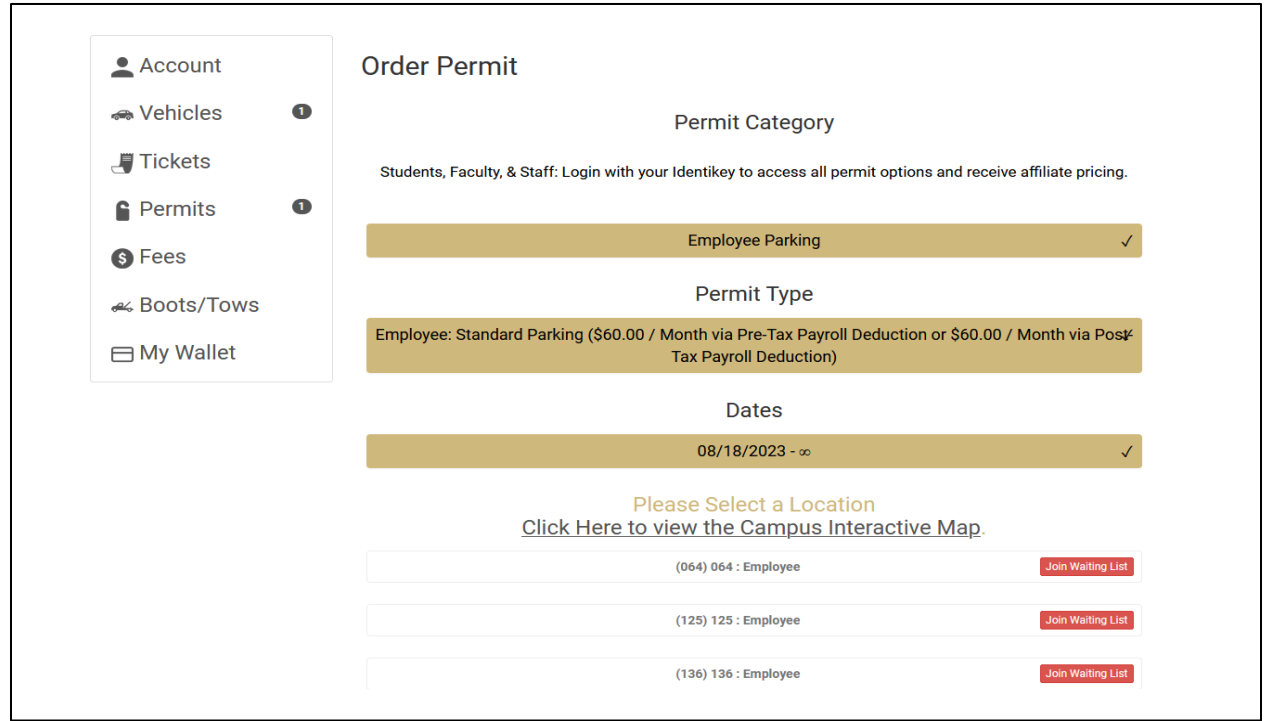

Select or add vehicles, "Confirm", and "Add Permit to Cart".

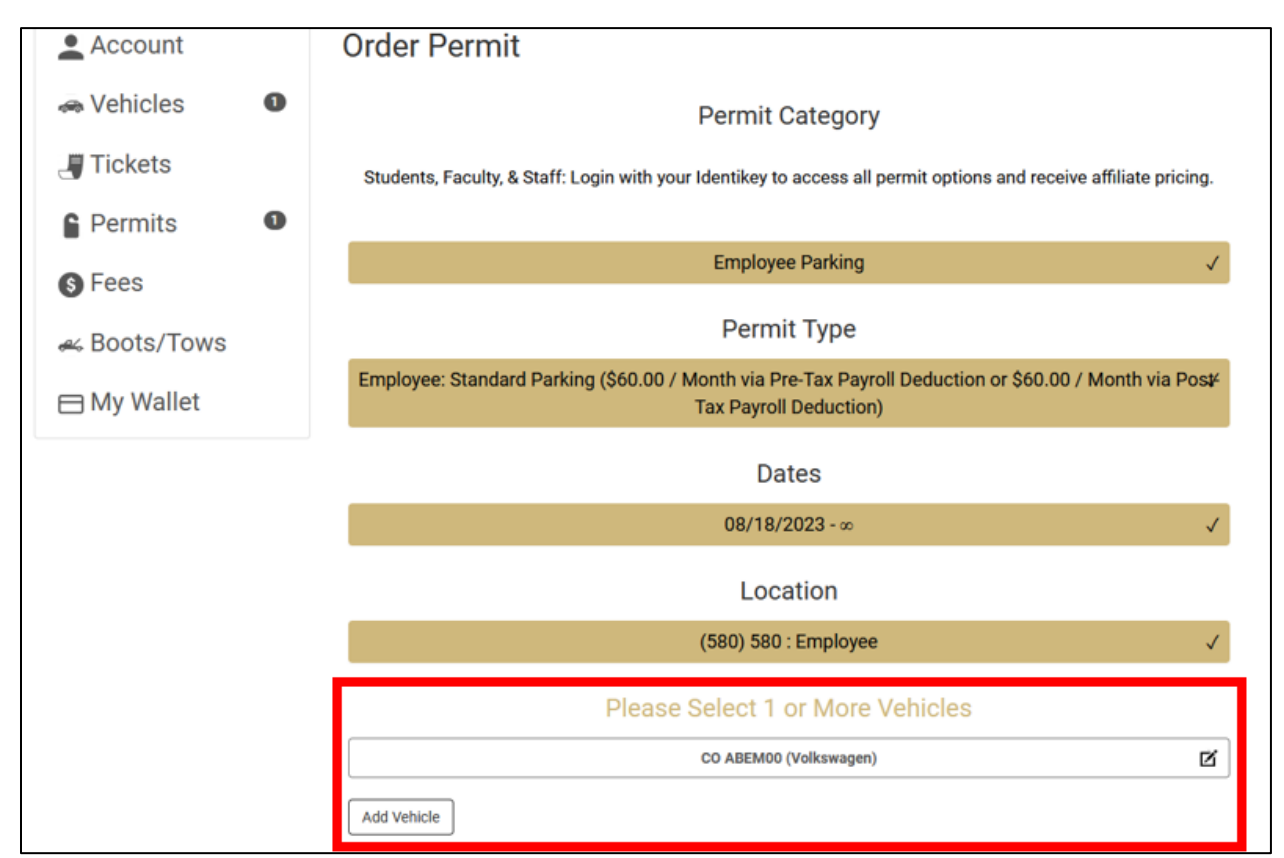

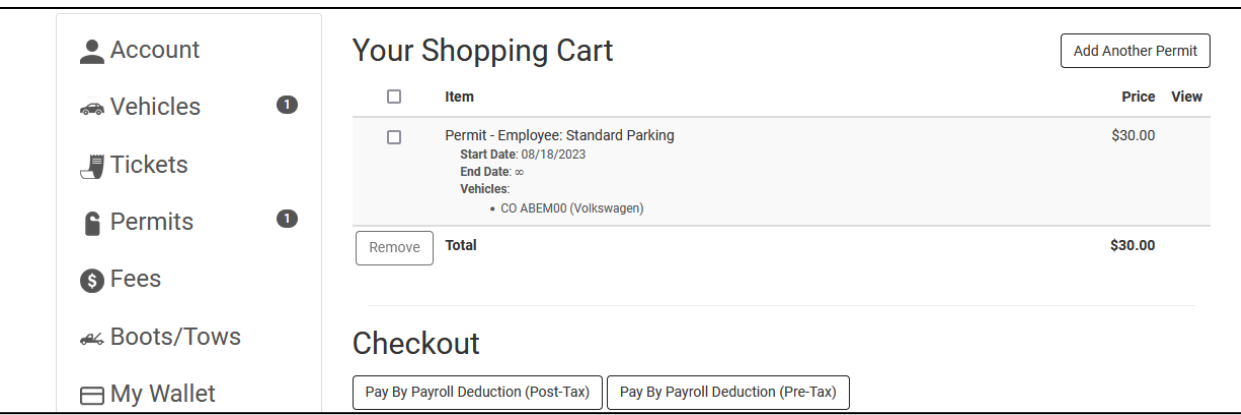

Select payment method: Payroll Deduction - Post-Tax or Pre-Tax

To join a waiting list, click on the View box on the Receipt.

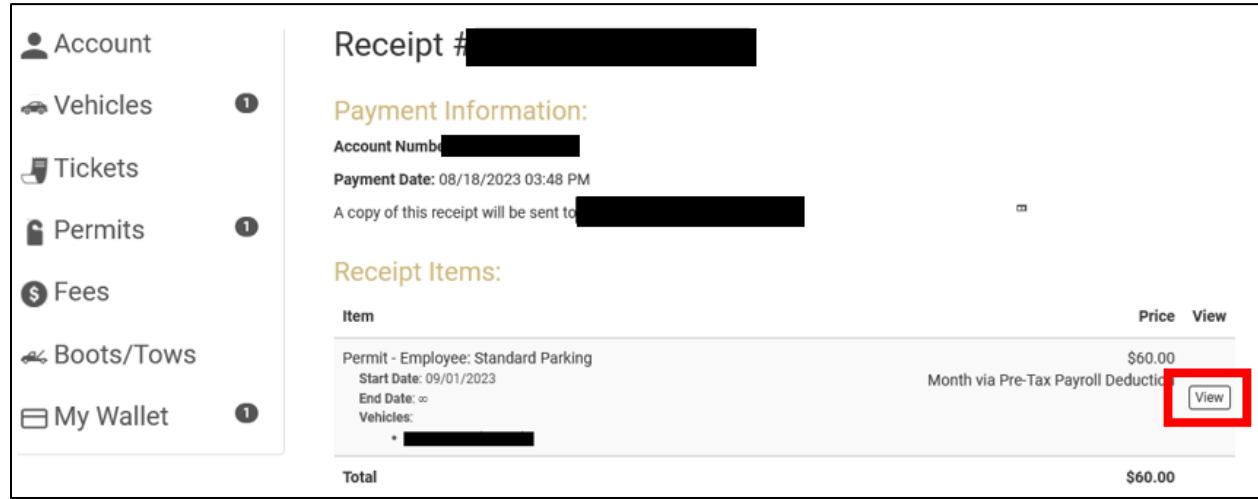

Select "Change Location" and select either an available lot or join a waiting list.

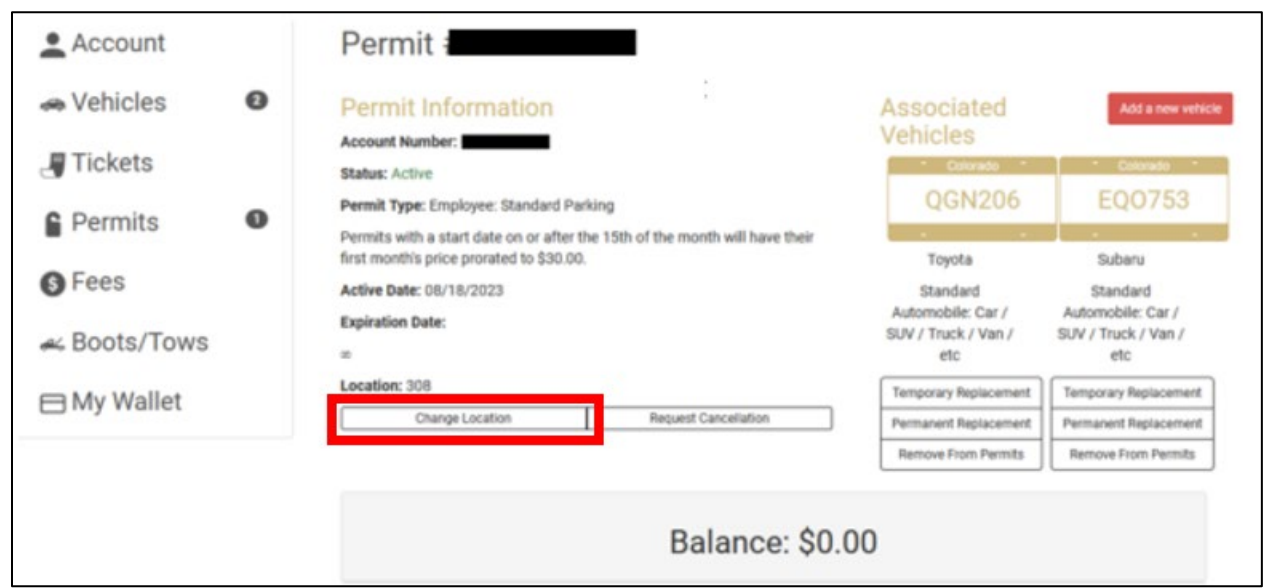